#### МИНИСТЕРСТВО ОБРАЗОВАНИЯ И НАУКИ РОССИЙСКОЙ ФЕДЕРАЦИИ федеральное государственное бюджетное образовательное учреждение высшего образования «Забайкальский государственный университет» (ФГБОУ ВО ЗабГУ)

Кафедра Физики и техники связи

Методические указания к лабораторным и практическим работам по дисциплине **«Компьютерные технологии в науке и производстве»** Семестр\_\_

# **О Г Л А В Л Е Н И Е**

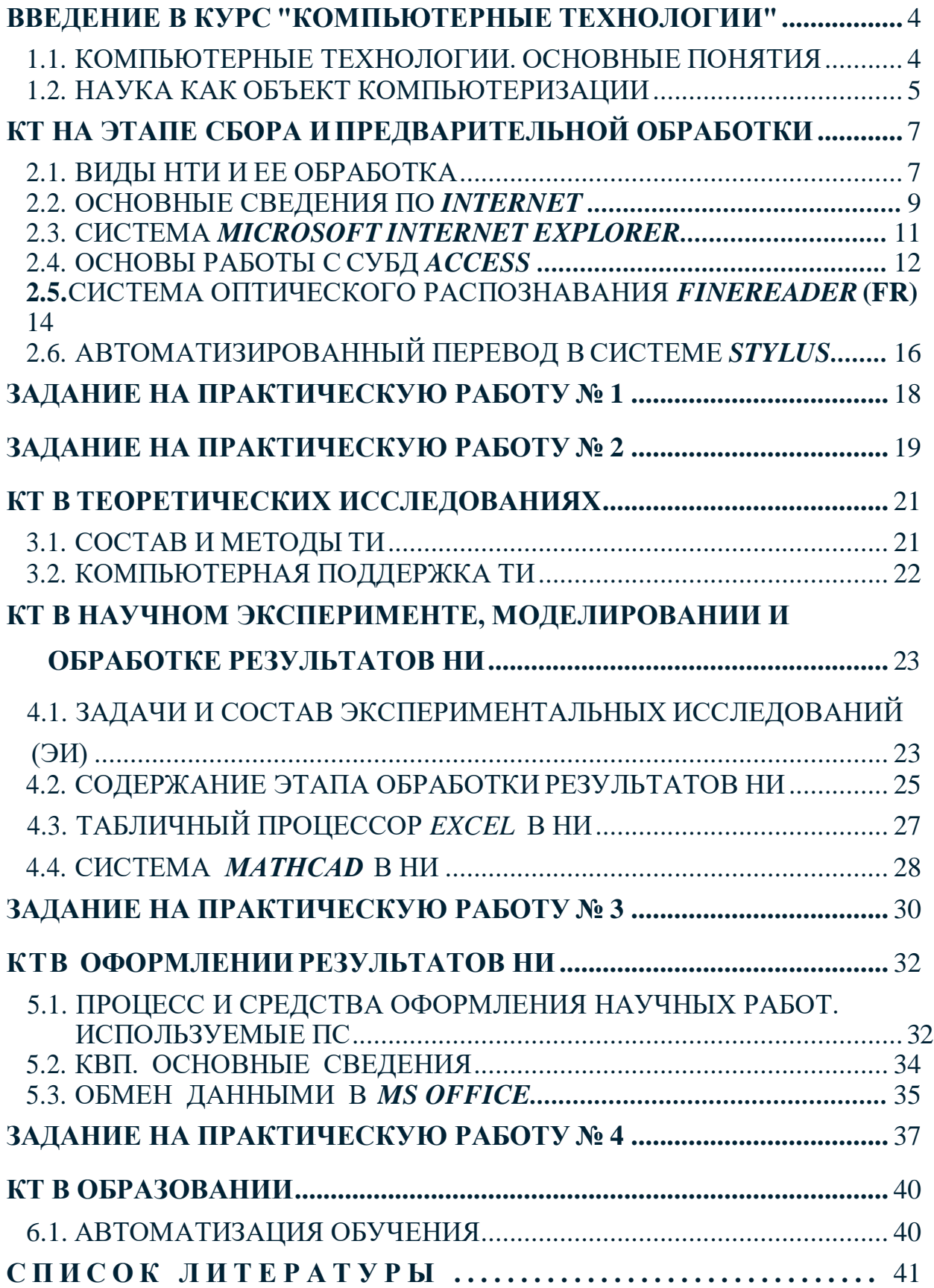

# **ВВЕДЕНИЕ В КУРС "КОМПЬЮТЕРНЫЕ ТЕХНОЛОГИИ"**

### <span id="page-2-0"></span>1.1.КОМПЬЮТЕРНЫЕ ТЕХНОЛОГИИ. ОСНОВНЫЕ ПОНЯТИЯ

В любой области деятельности человека технология - это совокупность знаний о способах и средствах проведения производственных процессов, под которыми следует обобщенно понимать выполняемую работу.

В производственных процессах важнейшим ресурсом является информация, как один из основных факторов повышения их эффективности. В этой связи под термином информационная технология понимают современные виды информационного обслуживания, основанные на использовании средств вычислительной техники (СВТ), связи, множительных средств и оргтехники.

Компьютерные технологии (КТ) являются частью информационных и обеспечивают сбор, обработку, хранение и передачу информации с помощью ЭВМ.

Основу современных КТ составляют 3 технологических достижения: возможность хранения информации на машинных носителях, развитие средств связи и автоматизация обработки информации с помощью компьютера.

Практически КТ реализуются применением программно-технических комплексов (ПТК), состоящих из персональных компьютеров (ПК) или рабочих станций (РС) с необходимым набором периферийных устройств, включенных в локальные и глобальные вычислительные сети и обеспеченных необходимыми программными средствами (ПС). Использование названных элементов увеличивает степень автоматизации как научных исследований, так и учебных процессов, что служит основой их совершенствования.

КТ повышают уровень эффективности работ в науке и образовании за счет следующих факторов:

1. Упрощение и ускорение процессов обработки, передачи, представления и хранения информации.

2. Увеличение объема полезной информации с накопителем типовых решений и обобщением опыта научных разработок.

3. Обеспечение глубины, точности и качества решаемых задач. Возможность реализации задач ранее не решаемых. Постановка исследований и получение результатов, недостижимых другими средствами.

4. Возможность анализа большого числа вариантов синтеза объектов и принятия решений.

5. Сокращение сроков разработки, трудоемкости и стоимости НИР при улучшении условий работы специалистов.

КТ в настоящее время используется практически во всех сферах деятельности человека. Задача нашего курса - обобщить знания по КТ применительно к научным исследованиям и образованию.

Обычно, прежде чем говорить о применении КТ в какой-либо деятельности, проводят тщательный анализ этой сферы для определения целесообразных направлений ее рационального использования.

### 1.2. НАУКА КАК ОБЪЕКТ КОМПЬЮТЕРИЗАЦИИ

Известно, что наука - это сфера деятельности, направленная на получение новых знаний, которая реализуется с помощью научных исследований  $(HM)$ .

Целью НИ является изучение определенных свойств объекта (процесса, явления) и на этой основе разработка теории или получение необходимых для практики обобщенных выводов.

По целевому назначению НИ делят на фундаментальные, прикладные и разработки.

Фундаментальные (ФНИ) связаны с изучением новых явлений и законов природы, с созданием новых принципов исследований (физика, математика, биология, химия и т.д.).

Прикладные исследования (ПНИ) - это нахождение способов использования законов природы и научных знаний, полученных в ФНИ, в практической деятельности человека.

Разработки - это процесс создания новой техники, систем, материалов и технологий, включающий подготовку документов для внедрения в практику результатов ПНИ.

Реализация целей НИ выполняется на основе методов. Метод - это способ достижения цели, программа построения и применения теории.

Методы научных исследований делят на следующие группы: эмпирические, экспериментальные и теоретические. Особую группу составляют методы научно - технического творчества (НТТ).

Эмпирические исследования выполняются с целью накопления систематической информации о процессе. При этом используются методы: наблюдение, регистрация, измерение, анкетный опрос, тесты, экспертный анализ.

Экспериментальный уровень НИ - это изучение свойств объекта по определенной программе.

Теоретические исследования проводятся с целью разработки новых методов решения научно-технических задач, обобщения и объяснения эмпирических и экспериментальных данных, выявления общих закономерностей и их формализации.

На двух последних уровнях используются методы моделирования, методы анализа и синтеза, логические построения (предположения, умозаключения), аналогии, идеализации.

В НТТ используются как названные общенаучные методы, так и эвристические приемы эффективного решения творческих задач, способствующие наиболее быстрому нахождению решения (озарению), т.е. разного рода оригинальные находки.

Рациональная организация НИР строится с использованием принципов системного подхода и схематично может быть представлена следующим образом:

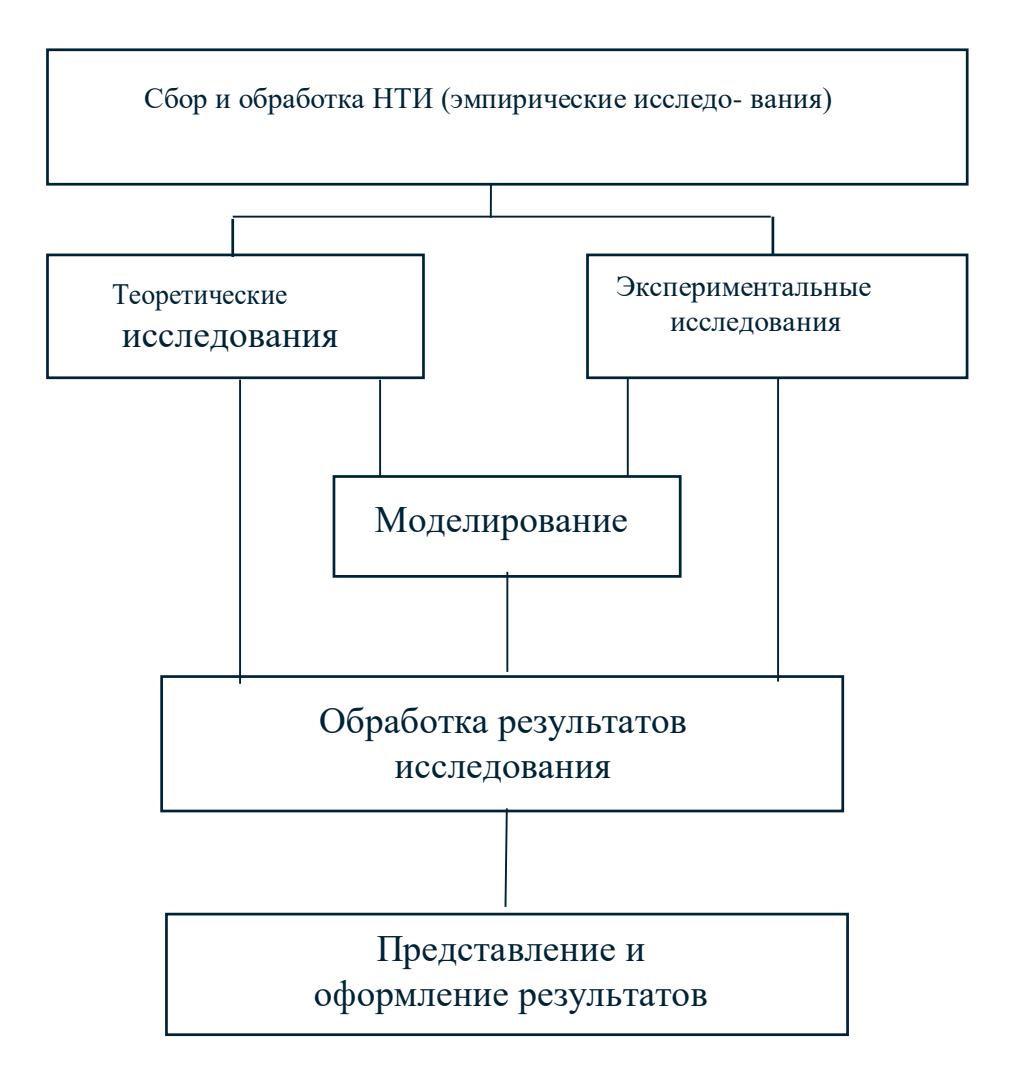

Исходя из задач НИ и порядка их реализации, можно определить следующие основные направления рационального применения КТ в научных исследованиях:

1. Сбор, хранение, поиск и выдача научно-технической информации (НТИ).

2. Подготовка программ НИ, подбор оборудования и экспериментальных устройств.

- 3. Математические расчеты.
- 4. Решение интеллектуально логических задач.
- 5. Моделирование объектов и процессов.
- 6. Управление экспериментальными установками.
- 7. Регистрация и ввод в ЭВМ экспериментальных данных.
- 8. Обработка одномерных и многомерных (изображения) сигналов.
- 9. Обобщение и оценка результатов НИ.
- 10. Оформление и представление итогов НИ.
- 11. Управление научно-исследовательскими работами (НИР).

Наиболее эффективно, когда эти задачи реализуются в рамках автоматизированных систем научных исследований (АСНИ).

# <span id="page-5-0"></span>КТ НА ЭТАПЕ СБОРА И ПРЕДВАРИТЕЛЬНОЙ ОБРАБОТКИ

# 2.1. ВИДЫ НТИ И ЕЕ ОБРАБОТКА

При системном подходе НИ начинаются со сбора и предварительной обработки НТИ по теме исследования. Эта информация может включать сведения о достижениях в исследуемой области, об оригинальных идеях, об открытых эффектах, научных разработках, технических решениях и т.д.

Целью данного этапа является получение ответов на следующие вопроcы:

1. Какие авторы или научные группы занимаются аналогичной темой?

2. Каковы известные решения по исследуемой теме?

3. Какими известными методами и средствами решаются исследуемые проблемы?

4. Каковы недостатки известных решений и какими путями их пытаются преодолеть?

Углубленное изучение информации по предмету исследования позволяет исключить риск ненужных затрат времени на уже решенную проблему, детально изучить весь круг вопросов по исследуемой теме и найти научно техническое решение, отвечающее высокому уровню.

Основным источником информации являются научные документы, которые по способу представления могут быть текстовыми, графическими, аудиовизуальными и машиночитаемыми.

Научные документы подразделяются на первичные и вторичные, опубликованные и неопубликованные.

Первичные документы - это книги, брошюры, периодические издания (журналы, труды), научно-технические документы (стандарты, методические указания). Важное значение здесь имеет также патентная документация, под которой подразумеваются издания, содержащие сведения об открытиях, изобретениях и т.п.

К неопубликованным первичным документам относятся: научные отчеты, диссертации, депонированные рукописи и т.п. Они содержатся в фонде ВНТИЦентра.

Вторичные документы содержат краткую обобщенную информацию из одного или нескольких первичных документов: справочники, реферативные издания, библиографические указатели и т.п.

Сбор и обработка НТИ может быть выполнена следующими способами: анкетирование, собеседование, экспертный опрос и т.д., но основой является работа с научно-техническими документами, которая включает поиск, ознакомление, проработку документов и систематизацию информации.

Поиск выполняется по каталогам, реферативным и библиографическим изданиям. Автоматизация этой процедуры обеспечивается использованием специализированных информационно-поисковых систем (ИПС) библиотек и научно-исследовательских институтов (НИИ), электронных каталогов, поиском в машиночитаемых базах данных (БД), а также с помощью программ поиска в сетях Internet.

Необходимо иметь в виду, что ИПС делятся на:

документальные, позволяющие работать с полными текстами или адресами документов;

фактографические, которые выдают необходимые сведения из имеющихся документов;

информационно-логические (интеллектуальные) представляют информацию, полученную в результате логического поиска и целенаправленного выбора в автоматизированном режиме.

Информационно-логические системы используют элементы экспертных систем, о которых говорится ниже.

При наличии в БД полных текстов документов названные средства и позволяют реализовывать процедуру ознакомления. Часто для этого вполне достаточны рефераты или аннотации документов.

В проработке и автоматизации НТИ преобладают операции:

формирование выписок - создание картотеки, что можно реализовать, например, с использованием WS-приложения Cardfile;

извлечение фрагментов документов с помощью средств текстовых редакторов;

создание гипертекстовых документов (структурированных). Здесь могут быть использованы интегрированные системы Works, Framework, M/Office, а также средства языков разметки гипертекста.

создание локальных (по проблеме) БД и баз знаний (БЗ).

БД - это совокупность взаимосвязанных, хранящихся вместе данных, для поиска, изменения и добавления которых используются общие управляющие ПС, называемые системами управления базами данных (СУБД). Кроме названного, СУБД обеспечивают сортировку, фильтрацию данных и формирование выходных документов (отчеты).

Наиболее распространенными СУБД являются *Paradox*, dBASE, Fox-Base, FoxPro, Clipper, Informix, Oracle, Access и др. Для небольших БД могут быть использованы электронные таблицы (ЭТ).

Трудоемкость организации табличных БД можно существенно уменьшить с использованием систем оптического распознавания (например, Fine-Reader), обеспечивающих обработку сканированных документов и их экспорт в БД.

Из средств КТ, в рамках этой темы, рассмотрим основы работы в Internet, работу с FineReader и СУБД Access.

### 2.2. ОСНОВНЫЕ СВЕДЕНИЯ ПО INTERNET

**Internet -** это всемирная корпоративно управляемая совокупность компьютерных сетей, обменивающихся информацией (~40 тыс. сетей, более 50 млн. пользователей), и связанных телефонными, оптоволоконными и др. кабелями, а также радиоканалами, в том числе спутниковыми.

Очень упрощенно структуру Internet можно представить следующей схемой:

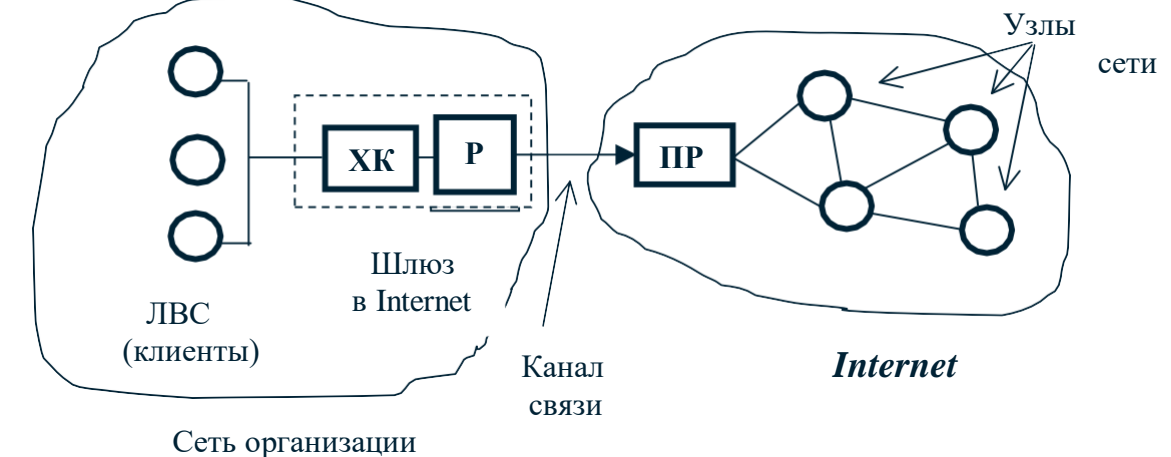

#### Злесь:

ХК - хост-компьютер (сервер) - мощная ЭВМ, обеспечивающая выполнение запросов клиентов;

Р - роутер (маршрутизатор) – ЭВМ, управляющая адресацией информании:

ПР - провайдер - сервисная фирма, обеспечивающая доступ в Internet (обычно платный) и имеющая мощный компьютер или комплекс.

Работа в *Internet* может выполняться в нескольких режимах, поддерживаемых соответствующими протоколами обмена данных. Это следующие режимы:

1. Терминальный режим - программы клиентов выполняются на узловом сервере сети. Протокол ТСР/IР.

2. Интерактивный (dial - upIP). SLIP/PPP.

3. Пакетный. Протокол UUPC.

Наиболее часто используется протокол ТСР/IР.

где ТСР - обеспечивает передачу сообщений фрагментами, сборку и проверку переданного документа;

**IP** - обеспечивает доставку информации конкретному адресату, т.е. каждый XK в сети имеет свой уникальный **IP - адрес** в виде цифровой последовательности - XXX.XXX.XXX.XXX.

Пользователь сети (организация или частное лицо) в Internet идентифицируется именем пользователя и именем домена, разделенных знаком **@.**

# **[ХХХХХХ.ХХХ@ХХХХХ.ХХХ](mailto:ХХХХХХ.ХХХ@ХХХХХ.ХХХ)**

*Internet* предоставляет следующие возможности:

1. Поиск и просмотр информационных документов (WWW, *Archi*, *Copher*).

2. Доступ к БД (*WAIS*).

3. Связь и работу с другими ПК (*Telnet*).

4. Группы новостей, электронные бюллетени и т.д.

5. Средства, в которых пользователи могут направлять свои сообщения и знакомиться с имеющимися.

6. Электронная почта (*Internet Mail*).

7. Почтовые списки - средства рассылки информации п.4 по ЭП

8. Разговор текстом на экране в реальном времени (программа IRC - *Internet Relay Chat*).

9. Передача файлов, в том числе программных (система FTP).

В основном возможности *Internet* реализуются при наличии ОС: *WS 95,98, WS - NT, UNIX, Linux, Solaris.*

Большинство информационных ресурсов находятся на серверах узлов *Internet*, имеющих универсальные URL -адреса, которые в зависимости от системы размещения начинаются с записи:

**http://** - для Web - серверов, и **ftp://, news://** для серверов FTP и групп новостей соответственно.

Для поиска URL - адресов можно пользоваться справочником "Желтые страницы *Internet*". Его можно найти в *Internet* по адресу: [http://www.jellow.com](http://www.jellow.com/)**.** Имеется этот справочник и на компакт - диске.

Наиболее эффективной службой для поиска информации в *Internet* является *World Wide Web* (всемирная паутина) или просто *Web*, использующая гипертекстовое представление информации (протокол **HTTP**).

Гипертекст - это представление документа в виде узлов и связей. Если в узлах помимо текста, таблиц, графики имеются аудио и видео файлы, то *Web*  превращается в мультимедийную систему.

Указанная структура документа с помощью гиперссылок позволяет более эффективно выполнять поиск необходимой информации.

В *Web* используются понятия:

Web - страница - отдельный файл;

Web - сайт - группа документов, объединенных по смыслу;

HTML - язык разметки гипертекста;

VRML - язык моделирования трехмерной и подвижной информации;

Web - броузер - программа поиска и просмотра HTML - документов и других информационных ресурсов Jnternet. Наиболее распространены: MS **Internet Explorer u Netscape Navigator.** 

указанного, назвать **JAVA** объектно-Кроме следует ориентированный язык для создания распределенных прикладных Webсистем. Позволяет выполнять программы непосредственно на ПК клиента, **CGI-стандарт**, позволяющий Web-серверам запускать внешние прикладные программы.

В среде Web для повышения эффективности поиска целесообразно, кроме броузеров, применять поисковые серверы и каталоги Web, использующие ключевые слова. Таких средств более 500. В России это:

http://www.rambler.ru, http://www.jandex.ru, http://www.aport.ru.

Существуют также метапоисковые программы, которые посылают запросы сразу на несколько серверов. Например, Sawysearch.

## 2.3. CHCTEMA MICROSOFT INTERNET EXPLORER

Для начала поиска информации в Internet можно использовать Internet Explorer из под WS. Окно этого броузера имеет стандартный для WS - приложений вид с меню и инструментальными панелями(ИП).

Перед началом работы необходимо ввести в строку "адрес URL" - адрес сервера или выбрать его из списка.

В пункте Переход необходимо задать вид просмотра: Страница Web, Почта или Новости.

После завершения поиска (может быть до нескольких минут) в рабочей части экрана появляется начальная страница информации, где выделены цветом и подчеркнуты гиперсвязи, что можно использовать для быстрого знакомства с документом и поиска нужной информации. Для исключения повторов при просмотре цвет использованных связей меняется.

Поиск по нужному слову в длинных документах можно выполнить с помощью пункта Правка/Найти. Возвращение назад, прекращение поиска выполняется кнопками ИП. При поиске можно открыть несколько документов, которые будут храниться в КЭШ - памяти на винчестере. Их имена - внизу раскрывающегося окна. Сохранение необходимой информации выполняется отметкой необходимого фрагмента документа, копированием или записью с использованием пункта Файл/сохранить как...

При сохранении нужно учитывать тип информации (текст, таблица, рисунок и т.д., так как броузер помещает скопированные файлы в соответствующие приложения (текстовый редактор, электронные таблицы и т.п.). Для неинсталлированных приложений необходима установка дополнительных программ выоверов - просмотрщиков.

## 2.4. ОСНОВЫ РАБОТЫ С СУБДАССESS

Access - это система управления реляционной БД, позволяющая формировать данные и решать задачи управления ими. В плане обработки информации Access обладает значительно большими возможностями, чем ЭТ.

Работе с БД должно предшествовать определение количества, структуры и взаимосвязи таблиц, входящих в БД, состав каждой таблицы и документов, которые необходимо получить по информации БД.

Основные операции, выполняемые в Access следующие:

1. Вход в систему Access выполняется щелканием по его ПГ. Далее задается имя файла новой БД в диалоговом окне, вызываемом командой Файл/Создать... После этого открывается диалоговое окно "База данных", которое является основным управляющим окном при работе в системе.

2. В Access создание таблиц может быть выполнено способом прямого конструирования и с помощью Мастера таблиц.

Построение с помощью Мастера таблиц выполняется:

- клавишей "Таблица" открывается окно "Создание таблиц" (СТ);

- в окне СТ щелканием по кнопке Мастер открывается окно "Разработка таблиц". Здесь в образцах таблиц выбирается нужная: Задачи, Заказчики и Т.Л.

В образцах полей выбираются необходимые, которые будут именами столбцов таблицы. Выбор заканчивается включением кнопки >>.

В последующих диалоговых окнах Мастера таблиц можно задать имя таблицы и другие параметры. В результате выводится таблица с поименованными колонками и пустыми клетками, которые заполняются информацией, как в ЭТ.

3. В сформированной таблице или при ее заполнении возможны следующие корректировки:

- изменения в выделенных клетках выполняются поверх имеющихся данных;

- информацию клеток или их групп можно вырезать, копировать, вставлять соответствующими командами меню Правка или кнопка ИП;

- перемещение выделенных фрагментов таблицы БМ;

- вставка новой строки пункта Правка/Вставка строки.

Необходимо помнить, что внесение изменений в тип данных и форму таблицы возможны только в режиме конструирования, который включается из пункта Вид.

4. Создание форм. Запись БД в Access может быть представлена в виде формы, которая содержит названия колонок и данных одной записи.

Формы можно создавать отдельно или с их помощью просматривать и корректировать записи в уже созданных таблицах.

Переключение в окно форм выполняется из ОБД кнопкой "Форма" (Form).

5. Сортировка записей выполняется при открытой таблице, где выделяются колонки для сортировки. Команда на сортировку (по возрастанию или убыванию) осуществляется кнопкой ИП через пункт **Записи/Быстрая Сортировка**.

6. СУБД *Access* предоставляет несколько *способов поиска*: простой, с применением фильтра, запросы.

*Простой поиск* может быть выполнен скроллингом, но удобнее использовать информацию в форме, где указывается поле поиска (ЩЛ), а далее пункт **Правка/Найти** или соответствующей ПГ в диалоговом окне указываются данные для поиска.

*Фильтр* - это поиск записей по заданным критериям. Выполняется из окна "Фильтр", открываемого пунктом **Записи/Изменить фильтр**. Нужные поля из описываемого бокса двойным ЩЛ помещаются в таблицу, вводятся критерии. Выполнение фильтрации осуществляется пунктом **Записи/Применить фильтр**.

*Запрос* - это обращение к БД для поиска или изменения информации, соответствующей нескольким заданным критериям. При этом имеется возможность сохранения формы запроса для его многократного использования.

Вход в режим выполняется из ОБД вкладкой **Запрос/Создать**, далее в окне "Создание Запроса" используется кнопка **Новый Запрос**. Затем выбираются необходимые таблицы и в окне "Запрос - выборка" формируется задание на выборку аналогично построению фильтра. Просмотр результатов пункт **Запрос/Запуск**.

7. *Отчет* - представляет собой документ в виде сводки необходимой информации, выбранной из БД. В эту сводку могут быть включены не все, а некоторые из столбцов ранее изготовленной таблицы или запроса. Часто итоговые данные.

Создание отчета начинается с включения вкладки **Отчет/Создать** в окне ОБД и перехода в окно "**Создание отчета**". Далее выбираются из списка необходимые таблицы (запросы) и используются подходящие **Мастера** отчетов. Перемещения по диалоговым окнам **Мастера** позволяет выбрать необходимые поля для отчета, внешний вид и заголовок. По окончании формирования отчета, нажатием кнопки **Готово,** *Access* выводит внешний вид отчета для просмотра. После сохранения отчет может быть отпечатан пункт **Файл/Печать**.

## **2.5.** СИСТЕМА ОПТИЧЕСКОГО РАСПОЗНАВАНИЯ *FineReader* **(FR)**

**FR** предназначена для автоматизации ввода в ПК типографских документов. Работает в среде *Windows*. Обеспечивает распознавание до 99,6% символов. Время обработке 1-й страницы <1 мин.

Главное окно системы (как и все *WS* - приложения) включает управляющее меню, инструментальные панели и рабочее поле.

Работа в **FR** выполняется в три этапа: сканирование, распознавание, редактирование.

*Сканирование* выполняется при физически и программно установленном сканере, регистрация которого в системе выполняется через пункт **Сервис / Опции / Сканер.**

Для качественности распознавания перед началом работы в диалоговом окне установки сканера (пункт **Scаn&Read**) задаются необходимые параметры: тип изображения, формат, ориентация, разрешение и яркость.

Выполнение сканирования производится по команде: пункт **Scаn&Read/ Сканирование**.

После завершения процесса в рабочем окне появляются окна: "Изображение", "Крупный план" и "Текст". Полученный файл для дальнейшей обработки необходимо сохранить в формате *FRF* (пункт **Файл/Сохранить как**...).

*Распознавание*, т.е. формирование системой истинного образа документа, включает настройку системы на документ, разбиение документа на блоки и распознавание блоков. Настройка заключается в задании параметров распознавания (язык текста, тип и расположение) в диалоговых окнах **Сервис/Опции/Распознавание** и **Сервис/Опции/Страница**.

Разбиение документа на блоки (текстовые, табличные и т.д.), т.е. зоны, ограниченные рамками с соответствующей нумерацией выполняется автоматически или вручную командами пункта **Редактор/Выделить блоки**.

Распознавание разделенного на блоки документа выполняется командой **Scаn& Read/Распознавание.**

Во время распознавания обработанная часть выделяется цветом в окне "Изображение", а после окончания появляется окно "Текст" с содержанием документа.

Редактирование документа включает корректировку, орфографический контроль и сохранение текста. Корректировка выполняется для первичного уточнения текста командами пункта **Редактор**, т.е. средствами встроенного текстового редактора.

Проверка орфографии производится с помощью встроенной в **FR** системы *Lingvo Corrector*, которая позволяет находить ошибки и неуверенно распознанные слова, корректировать ненужные пробелы и т.п. Эта операция выполняется через пункт **Сервис/Орфография**.

Сохранение документа (пункт **Файл/Сохранить как...**) может быть выполнено:

для текстовых блоков - в форматах **ТХТ, RTF**; для таблици форм - в форматах **CSV, DBF, XLS**.

К дополнительным возможностям **FR** можно отнести:

*1.Обучение системы распознанию "плохих" текстов.*

При хорошем полиграфическом качестве документа используется режим **омнифонт** (см. **Сервис/Опции/Распознавание**), в котором каждый символ автоматически сравнивается с имеющимся в базе данных образцами.

При некачественности сканируемого документа используется распознавание с обучением (включается соответствующий флаг в окне "Сервис/Опции/Распознавание"). При этом пользователь, просматривая документ, выделяет плохо различимые символы и объявляет их названия системе, которая использует их при дальнейшей работе.

### *2. Режим пакетной обработки.*

Используется при вводе больших объемов однотипных документов практически без участия пользователя. Реализуется со сканером, имеющим механизм автоподачи страниц. Включается кнопкой **Scan&Read** на ИП. Этот режим очень удобен для подготовки табличных файлов перед вводом их в БД.

## *3. Распознавание форм.*

Обеспечивает ввод переменной информации с однотипных документов. Здесь блоки делятся на реперные (нераспознаваемые) и распознаваемые , затем формируется шаблон:

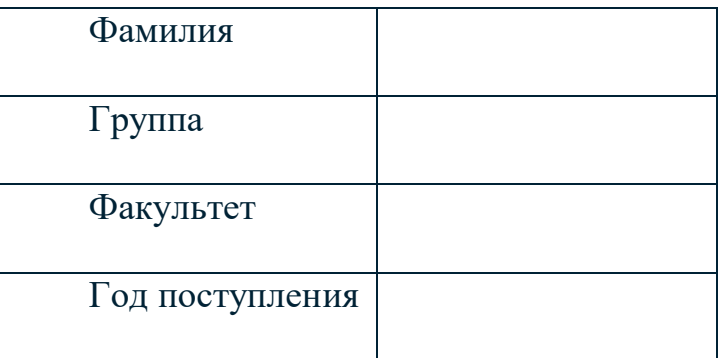

Набор подобных форм обрабатывается в пакетном режиме и результаты распознавания передаются в БД.

4. **FR** может быть встроен в интегрированный пакет Stylus Lingvo Office, реализующий законченную технологию обработки иностранных текстов: распознавание, перевод, проверка орфографии, что обеспечивает получение готового документа на необходимом языке.

# *2.6.* АВТОМАТИЗИРОВАННЫЙ ПЕРЕВОД В СИСТЕМЕ *Stylus*

Система обеспечивает перевод с основных европейских языков на русский и обратно.

Окно *Stylus* имеет обычный для приложений *Windows* вид. Главное меню помимо известных пунктов включает команду **Перевод**.

Автоматизированный перевод обычно включает этапы:

1. Первоначальный перевод.

- 2. Повышение качества перевода.
- 3. Постредактирование.

Первоначальный перевод начинается с загрузки исходного текста или его непосредственного набора. В пункте **Вид** устанавливается горизонтальное или вертикальное представление исходного и переведенного текстов.

Перевод может выполняться по абзацам, по выделенным фрагментам, весь текст и т.д. Способ задается пунктом **Перевод**. Можно перевести отдельное слово или выделенную фразу при установке на них указателя мыши.

Повышение качества перевода достигается *за счет*:

- резервирования слов, не требующих перевода (названия, специальные термины, сокращения). Здесь иногда удобно также применять транслитирование слов - запись буквами нужного языка (Иванов - Ivanov);

- подключения специализированных словарей по определенной тематике (например, по информатике) и пользовательских словарей, обеспечивающих настройку на конкретный текст;

- пополнения словарей.

Для работы со словарями используются вкладки списков словарей, незнакомых и зарезервированных слов, расположенных в нижней части экрана. Данная информационная панель включается через пункт **Вид**. При этом БМ можно переносить слова в указанные списки из текста или из списка в список.

Для качественности перевода его целесообразно выполнить дважды, при этом в первом варианте перевода выясняют:

- 1. Какие слова не переведены (выделяются другим цветом)?
- 2. Какие слова и словосочетания переведены неудачно?
- 3. Какие слова следует оставить без перевода?

Такие слова включают в пользовательский словарь, резервируют или исправляют средствами редактора *Stylus*. После этого перевод повторяют.

Постредактирование заключается в смысловом редактировании переведенного текста. Здесь используются возможности внутреннего редактора системы с использованием команд пункта **Правка.** Для облегчения поиска абзацев между переводом и оригиналом существует постоянная связь.

Отредактированный текст может быть дополнительно проверен с помощью справочных словарей или систем проверки орфографии. Полученный перевод записывается в файл или распечатывается непосредственно из *Stylus*  (можно сохранить и оригинал).

Система *Stylus* может взаимодействовать с другими приложениями *Windows* следующими способами:

- переводом текста в буфере обмена;
- установлением связи с приложениями;
- <span id="page-15-0"></span>- встраиванием перевода внутрь приложений.

## **ЗАДАНИЕ НА ПРАКТИЧЕСКУЮ РАБОТУ №1**

#### **Сбор и предварительная обработка информации**

Порядок выполнения работы:

1. Проверить наличие папки *с:\temp\kt*. При отсутствии создать.

2. Открыть окна *Word*, *Stylus* и броузера *Internet Explorer*. Ознакомиться с содержанием экранов, меню и справок по программам.

*3.* Ознакомиться с материалами внешнего сервера УлГТУ *[\(http://www.](http://www/) ulstu.ru*). Затем перейти в электронный каталог библиотеки и сделать выборку по теме "экология" с 1999г. Сохранить результаты в папке *c:\temp\kt* текстовым файлом *labkt1-1.*

4. Войти в сеть библиотек России по адресу *<http://www.gpntb.ru/win/libnet>*, затем перейти по ссылке **Каталоги ибазы данных** (справа наверху страницы).

4.1. Перейти по ссылке в Электронный каталог ГПНТБ России.

4.2. Сделать запрос на поиск литературы по системе *MathCAD* при следующих условиях:

- количество возвращаемых документов - 20;

- формат выдачи результатов поиска - "*краткое описание*";

- тематика поиска - "*Вычислительная техника*";

- ключевое слово - "*mathcad*". Год издания 1999.

4.3. Полученную выборку сохранить как текстовый файл под именем *labkt1-2* в папке *c:\temp\kt.*

4.4. Войти в текстовый редактор *Word*. Открыть в нем файл *labkt1-2* и на его основе сформировать список литературы по системе *MathCAD*. Сохранить файл под тем же именем и свернуть окно редактора.

5. В окне броузера открыть страницу сервера библиотеки МГУ: *http:// [www.lib.msu.su](http://www.lib.msu.su/)* и перейти по ссылкам **English**, **Information**... к общимсведениям о библиотеке на английском языке.

5.1. Отметить и скопировать в буфер обмена три первых абзаца английского текста.

5.2 . Перейти в окно *Word*, открыть окно нового документа и восстановить в нем текст из буфера обмена. Сохранить текст под именем *labkt1-3* в папке *c:\temp\kt.* Свернуть окно редактора.

6. Открыть окно системы *Stylus*.

6.1. Открыть файл *labkt1-3* (через буфер обмена).

6.2. Выполнить перевод при вертикальном делении экрана.

6.3. Сохранить результат перевода в формате *RTF* файлом *labkt1-4* в папке *c:\temp\kt*.

6.4. Для сравнения качества перевода открыть русский вариант страницы сервера библиотеки МГУ.

7.Открыть дополнительно в редакторе *Word* файлы *labkt1-1*,*labkt1-4*.

8. Предъявить преподавателю 4 файла: *labkt1-1,...,labkt1-4*.

<span id="page-16-0"></span>9. Удалить файлы *labkt1-1,. ..,labkt1-4*.

# **ЗАДАНИЕ НА ПРАКТИЧЕСКУЮ РАБОТУ № 2**

## **Формирование информационных баз данных.**

1.Откройте окно СУБД *Microsoft Access*.

1.1. В появившемся окне диалога выберите режим "Новая база данных" и укажите имя файла *labkt2-1* в каталоге *c:\work\kt*.

1.2.Создание таблицы в *Microsoft Access*.

В окне базы данных выберите вкладку **Таблицы**, нажмите кнопку **Создать**, выберите режим **Конструктор**. В макет таблицы введите имена столбцов ( формат данных для первого и последнего столбцов -текстовый, а для остальных - числовой, целый или 4 байта, фиксированный). Перейдите в режим "*Таблица*"(пункт **Вид**) с сохранением таблицы под именем *Нач-таб* и подготовьте таблицу следующего содержания:

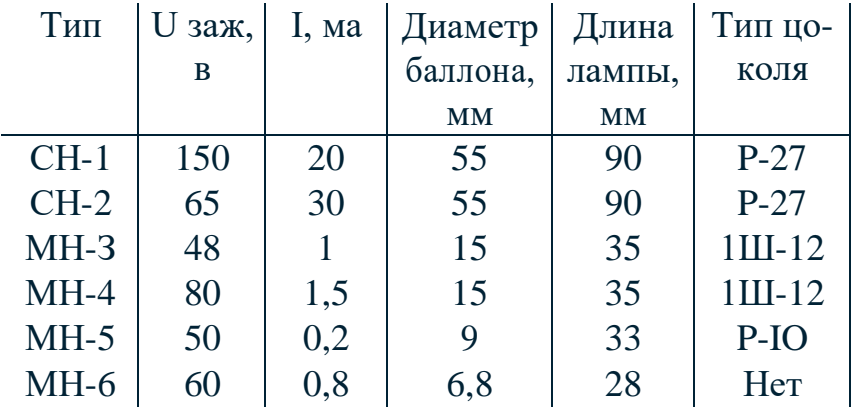

Сохраните заполненную таблицу.

# 2. Откройте окно системы *FineReader*.

2.1. В каталоге *c:\work\kt* откройте файл *Tab.tif* (учебный файл).

2.2. Выполните команду **Выделить блоки**. В диалоговом окне "Параметры страницы" на вкладке "Таблицы" выберите **Строчные**.

2.3. Выполните команду **Распознать**. В диалоговом окне "Параметры распознавания", на вкладке "Тип текста" оставьте режим **Автоматическое определение**.

2.4. Редактирование. В окне "Таблица" объедините первые две строки, удалите первые шесть записей, имеющихся в базе данных *Access*, исправьте ошибки, просматривая записи в окне "Крупный план", (редактирование содержимого ячейки возможно после двойного щелчка мышью на ней). Замените интервальные значения во 2-м и 3-м столбцах, оставив только первые цифры.

*2.5.* Отредактированную таблицу сохраните в каталоге *c:\work\kt* под именем *labkt2-2* в формате *RTF.* Закройте окно *FineReader.*

*3.* Откройте таблицу в *Word* и через **Буфер обмена** переместите в ЭТ *Excel*, проверьте таблицу и сохраните в каталоге  $c:\text{work}|kt \text{ no}$  именем *labkt2-2* в формате *XLS.*

*4.* Перейдите в окно СУБД *Access.*

4.1. Импортируйте таблицу *labkt2-2.xls* в базу данных *labkt2-1*. Для этого выполните команду **Файл/Внешние данные/Импорт**. В диалоговом окне "Импорт" на вкладке "Тип файла" выберите режим **Microsoft Excel.** Затем установите флажок "Первая строка - заголовки столбцов", откажитесь от самостоятельного описания полей, ключ не устанавливайте. Переименуйте таблицу в *Доп-таб*.

4.2. Объединение таблиц *Нач-таб* и *Доп-таб* с использованием команд пункта **Вставка**. Скопируйте записи таблицы *Доп-таб* в буфер. Перейдите в таблицу "*Нач-таб*" и вставьте из буфера данные. Отсортируйте по возрастанию в колонке - "I, ма". Объединенную таблицу переименуйте в *Неоновые лампы*.

4.3. Проведите выборку данных *методом фильтрации*. Для этого выполните команду **Записи/Фильтр/Изменить фильтр**. В окне фильтразадайте условия фильтрации: для столбца "Тип" напишите выражение - "МН**\***", а для столбца "Uзаж"-" **>=** 60". Выполните команду **Применить фильтр**. Сохраните таблицу (при этом созданный фильтр автоматически сохранится).

**4.4.** Создайте *запрос* по базе данных. Для этого перейдите на вкладку "Запросы" окна базы данных *labkt2-1*, выполните команду **Создать**. В диалоговом окне "Новый запрос" укажите режим **Конструктор**, а в окне "Добавление таблицы" выделите таблицу *Неоновые лампы* и щёлкните на кнопке **До-** бавить. Закройте окно "Добавление таблицы". В строке "Поле" для первого столбца выберите "Тип", для второго - "Uзаж, в", для третьего - "I, ма", ав строке "Условие отбора" наберите "МН\*", "<90" и "<=1" соответственно. Сохраните запрос под именем Запрос1. Выведите на экран результаты выборки.

5. Не выходя из СУБД Access, предъявите преподавателю таблицы Доптаб., Неоновые лампы и Запрос1.

6. Удалите файлы *labkt2-1* и *labkt2-2* из каталога  $c$ : work kt.

### КТ В ТЕОРЕТИЧЕСКИХ ИССЛЕДОВАНИЯХ

#### <span id="page-18-0"></span>3.1. СОСТАВ И МЕТОДЫ ТИ

Основной задачей ТИ является создание теории по исследуемой проблеме, включающей объяснение явлений с использованием математического аппарата или качественных правил.

Объем ТИ зависит от специфики и сложности проблемы. В общем случае может включать этапы:

1. Постановка задачи, где определяются цели исследования, наиболее эффективные пути реализации. Иногда формируется гипотеза, предварительно объясняющая явление.

2. Разработка модели процесса функционирования изучаемого объекта. В ТИ обычно используются математические, информационные или логические молели явления.

3. Выбор методов построения модели и их проверка.

4. Разработка алгоритмов и программных средств реализации моделей.

5. Выполнение математических расчетов или обработка информационных алгоритмов.

6. Анализ полученных результатов с помощью логических рассуждений и выводов, формулирование результатов исследований.

Эффективность ТИ в значительной степени зависит от используемых исследователем методов. При этом обычно применяются:

1. Известные общенаучные методы: абстрагирование, идеализация, формализация, анализ и синтез, обобщения и т.п.

2. Математические методы: аналитические, численные, оптимизационные, вероятностно-статистические.

3. Эвристические приемы и методы: инверсия, универсальность, самообслуживание, ассоциации, аналогии и т.д.

4. Логические методы и правила, к числу которых можно отнести правила вывода сложных понятий из простых, установление истинности, выявление непротиворечивости и т.п.

### 3.2. КОМПЬЮТЕРНАЯ ПОДДЕРЖКА ТИ

ВТ находит широкое применение в реализации задач ТИ. Наиболее часто ВТ используют в проведении математических расчетов. Программное обеспечение для данного направления условно делится на следующие категории:

1. Библиотеки программ для численного анализа, которые также делятся на библиотеки общего назначения (пакеты SSP, NAG) и узко специализированные пакеты, ориентированные на решение определенного класса задач (Micro Way - матрицы, преобразование Фурье).

2. Специализированные системы для математических расчетов и графического манипулирования данными и представления результатов (Phaser дифференциальные уравнения, Statgraf - статистический анализ), Eureca, Statistica.

3. Диалоговые системы математических вычислений с декларативными языками, позволяющими формулировать задачи естественным образом (Mu-Math, Reduce, MathCad, Matlab, Mathematica).

4. Электронные таблицы (ЭТ), которые позволяют выполнять различные расчеты с данными, представленными в табличной форме (Supercalc, Quattro Pro, Lotus 1-2-3, Excel).

В реализации эвристических методов рациональное применение ВТ связано с использованием методов морфологического анализа (таблиц), ассоциативных методов (метод каталога, метод гирлянд случайностей и ассоциаций), с помощью которых генерируется большое число вариантов решения задачи, а затем производится их оценка и выбор рационального.

Теоретические исследования технических проблем в некоторых случаях целесообразно проводить с использованием автоматизированной системы решения изобретательских задач - АРИЗ, которая охватывает все этапы технического творчества от анализа технических систем до поиска вариантов решения.

Наиболее сложной является компьютеризация логико-лингвистических методов НИ. Решение проблемы в этом направлении обеспечивается средствами, включающими элементы искусственного интеллекта. Это системы автоматизированного перевода (COKPAT, PROMT, Stylus), интеллектуальные ППП, расчетно-логические системы, системы поддержки принятия решение (СППР) и различные экспертные системы.

Интеллектуальные ППП дают возможность решать задачи по описанию процесса с помощью непроцедурного языка без программирования алгоритма. При этом система сама формирует матмодель исследования и определяет необходимые программные модули для ее реализации (ПРИЗ, СПОРА,  $MABP$ ).

Расчетно-логические системы предназначены для коллективного решения общих задач НИ при выполнении локальных задач на отдельных рабочих местах за счет координируемого взаимодействия по каналам связи (Система комплексного планирования ГРАНИТ).

Экспертные системы - это программные комплексы, использующие знания в предметной области и способные на их основе с помощью логических (рассуждений) правил формулировать выводы о состоянии системы, основанные на анализе модели представления экспертов о закономерностях её функционирования. ЭС обычно включает: подсистему общения. БЗ с подсистемой накопления знаний, решающий блок, подсистему объяснения. Данные системы наиболее эффективные для анализа процессов и явлений, которые сложно представить матмоделью.

# <span id="page-20-0"></span>КТ В НАУЧНОМ ЭКСПЕРИМЕНТЕ, МОЛЕЛИРОВАНИИ И ОБРАБОТКЕ РЕЗУЛЬТАТОВ НИ

# 4.1. ЗАДАЧИ И СОСТАВ ЭКСПЕРИМЕНТАЛЬНЫХ ИССЛЕДОВАНИЙ  $(MC)$

Основными задачами ЭИ могут быть:

1. Целенаправленное наблюдение за функционированием объекта для углубленного изучения его свойств.

2. Проверка справедливости рабочих гипотез для разработки на этой основе теории явлений.

3. Установление зависимости различных факторов, характеризующих явление, для последующего использования найденных зависимостей в проектировании или управлении исследуемыми объектами.

 $\overline{M}$ включают этапы подготовки эксперимента, проведения исследований и обработки результатов.

На подготовительном этапе определяются цели и задачи ЭИ, разрабатываются методика и программа его выполнения. Этот этап включает также подбор необходимого оборудования и средств измерений.

При разработке программы ЭИ стремятся к меньшему объему и трудоемкости работ, упрощению эксперимента без потери точности и достоверности результатов. В этой связи данный этап ЭИ требует решения задачи определения минимального числа опытов (измерений), наиболее эффективно охватывающего область возможного взаимодействия влияющих факторов и обеспечивающего получения их достоверной зависимости.

Данная задача решается средствами раздела математической статистики - планирование эксперимента, который представляет необходимые методы лля рациональной организации измерений, полверженных случайным ошибкам.

Этап проведения собственно исследований определяется спецификой изучаемого объекта. По характеру взаимодействия средств эксперимента с объектом различают обычные и модельные ЭИ. В первом, взаимодействие оказывается непосредственно на объект, во втором - на заменяющую его модель.

Метод моделирования объектов и процессов является основным в научном эксперименте. Различают физическое, аналоговое, математическое моделирование.

Физическое моделирование выполняется на специальных установках. При этом ВТ используются для управления процессом эксперимента, сбора регистрационных данных и их обработки.

аналогового моделирования Лля используются аналоговые вычислительные машины (АВМ), что позволяет создавать и исследовать модели-аналоги, которые могут описываться одинаковыми дифуравнениями с исследуемым процессом.

Математическое моделирование, в широком смысле, включает исследования не только с помощью чисто математических моделей. Здесь используются также информационные, логические, имитационные и другие модели и их комбинации.

В этом случае матмодель представляет собой алгоритм, включающий определение зависимости между характеристиками, параметрами  $\mathbf{M}$ критериями расчета, условия протекания процесса функционирования системы и т.д. Данная структура может стать моделью явления, если она с достаточной степенью отражает его физическую сущность, правильно описывает соотношение свойств и подтверждается результатами проверки.

Применением матмоделей и ВТ реализуется один из наиболее эффективных методов НИ - вычислительный эксперимент, который позволяет изучать поведение сложных систем, которые трудно физически смоделировать. Часто это связано с большой сложностью и стоимостью объектов, а в некоторых случаях невозможностью воспроизвести в реальных условиях.

Для математического моделирования целесообразно использовать ПС известных фирм, разработанные высококвалифицированными специалистами с использованием последних достижений прикладной математики и программирования. Возможности современных ПС, в части машинной графики, включая параметризацию, использование КЭМ и способов "фрактала" и "морфинга", цветовой динамики, мультипликации и т.п., обеспечивают достаточную наглядность результатов.

Наиболее широкое применение находят ВТ для:

функционального и логического, структурного моделирования электронных схем;

моделирования и синтеза систем автоматического управления (CAV);

моделирования механических и тепловых режимов конструкций, механики газов и жидкостей.

При этом используются сотни функционально-ориентированных ПС (например, MICRO - Logic, PC - LOGS из P-CAD, ANSYS, DesignLAB), так и системы универсального применения (мощные ЭТ-Excel, QuattroPro, система **MathCad**).

#### 4.2. СОДЕРЖАНИЕ ЭТАПА ОБРАБОТКИ РЕЗУЛЬТАТОВ НИ

Выполнение этапа проведения теоретических или ЭИ обеспечивает регистрацию больших объемов информации, которая может быть представлена в виде:

а) массивов числовых данных, как результатов дискретных измерений;

б) комплексов одномерных или многомерных сигналов.

Обработка числовых данных в зависимости от характера исследований может включать:

1. Выявление грубых измерений. Здесь используются:

а) правило трех сигм  $X_i > X \pm 3 \delta$  (X - среднеарифметическое значение, δ - среднеквадратичное отклонение);

б) величина малой вероятности результата;

в) эмпирические критерии ошибок (Романовского В.И.).

Анализ систематических случайных  $2.$  $\mathbf{M}$ погрешностей. Систематические ошибки обусловлены определенными постоянными факторами и определяются по таблицам, графикам для каждого прибора.

Учет случайных погрешностей проводится с использованием теорий вероятности и теории случайных ошибок.

3. Графическую обработку результатов измерений, которая выполняется после исключения погрешностей числовых данных и позволяет наглядно выявлять функциональные зависимости исследуемых факторов.

4. Вывод эмпирических зависимостей, т.е. зависимостей между взаимодействующими величинами в виде алгебраических или других типов выражении, соответствующих экспериментальным кривым.

Здесь используются методы средних и наименьших квадратов, различные методы аппроксимации и интерполяции на основе полиномов, рядов, сплайн - функций и т.п., корреляционный и регрессионный анализы.

Обработка сигналов выполняется с целью вылеления  $H<sub>3</sub>$ **HUX** интересующей исследователя информации. При этом для одномерных сигналов характерны следующие операции:

1. Визуализация результатов измерений, т.е. графическое представление сигналов с использованием различных систем координат и масштабированием.

2. Измерение параметров сигнала (периоды колебаний, амплитуды и т.п.).

3. Обработка сигнала заключается в исключении содержащихся в нем случайных помех. Здесь используются методы сглаживания данных и фильтрации.

Исследования свойств сигнала во многих случаях проводятся с использованием методов спектрального анализа (СА). При этом определяются частотные составляющие, скрытые периодичности и т.п. Классическим средством СА является программная реализация преобразований Фурье.

В обработку сигналов входят также процедуры оценки передаточных функций (например, каналов связи или САУ).

4. Классификация и идентификация сигналов. Эти процедуры дают информацию для различных систем контроля и диагностики.

Обработка многомерных сигналов связана с анализом изображений (рентгеновских, ультразвуковых, оптических и т.п.) Многие задачи здесь близки анализу одномерных сигналов. Типичное матобеспечение этого процесса включает решение следующих функций:

1. Ввод, сжатие и запись в виде файлов.

2. Визуализация изображения с возможностью его контрастирования и использования цветовой гаммы.

3. Измерения на изображении (вычисление размеров, площадей, периметров и др. характеристик объектов).

4. Фильтрация изображения выполняется для подавления в нем случайных составляющих.

5. Статический анализ изображения по гистограммам яркости, что позволяет определить степень его искажения.

6. Классификация изображения основывается на измерении характеристик объектов, что позволяет их идентифицировать и распознать.

В заключении можно отметить, что на этапе обработки результатов НИ наибольшее применением находят ПС, обеспечивающие выполнение математических расчетов с использованием теории вероятности, теории ошибок, математической статистики и т.п., а также ПС векторного и растрового анализа изображений.

# 4.3. ТАБЛИЧНЫЙ ПРОЦЕССОР *Excel* В НИ

Информация НИ достаточно часто представляется в табличной форме. Обработка такой информации эффективно выполняется с использованием табличных процессоров (ТбП) или ЭТ. Электронные таблицы применяются на всех этапах выполнения НИ, но наиболее целесообразно их использование при выполнении математических расчетов, математическом моделировании, численном эксперименте и отработке данных.

Выполнение математических расчетов в ЭТ основано на возможности связывания числовых значений клеток с помощью математических операторов и встроенных функций. ТбП *Excel* предоставляет возможность математическими, статистическими, работы  $\mathbf{c}$ логическими, информационными и др. категориям функции (>250). Выбор необходимой функции выполняется с помощью Мастера функций командой **Вставка**) Функция или ПГ  $f_x$ . При этом происходит помещение функции в "активную клетку".

В части расчетов *Excel* позволяет выполнять:

 $1$ Реализацию численных дифуравнений, методов решения алгебраических уравнений и их систем.

2. Обработку векторных и матричных массивов информации.

3. Оптимизационные расчеты, включая метолы математического программирования (линейное и т.д.).

4. Операции с комплексными числами.

При этом расчеты сводятся к вычислению промежуточных результатов в соответствующих колонках таблиц.

Моделирование и численный эксперимент в ЭТ основаны на возможности автоматического пересчета результатов и их связанном графическом отображении.

Для наиболее простых случаев используется анализ по способу "чтоесли", когда поочередно меняются значения переменных функций  $f = f(x, y, z, z)$ p, m...).

Вариантом названного анализа является метод подбора параметра. Требуемые значения функции при этом находятся за счет варьирования переменными, от которых она зависит. Метод реализуется командой Сервис/Подбор параметра через соответствующее диалоговое окно. При этом может быть выполнено несколько операций с заданием величины числа. Эта операция. может быть реализована графически с выделением отображения переменной (Ctrl+ЩЛ) и его изменением БМ.

Более сложный анализ для нахождения рационального численного решения при большем числе условий и ограничений выполняется методом поиск решения. Эта задача решается диалогом в пункте Сервис/Поиск должен быть предварительно решения. (Режим включен ПУНКТОМ Сервис\Дополнения).

При обработке данных, полученных по результатам НИ *Excel* может быть использован для:

1. Расчета среднеарифметического и среднеквадратного отклонения наборов данных при выявлении грубых ошибок измерений. Здесь применяются функции СРЗНАЧ, КВАДРОТКЛ и т.п.

2. Статистического анализа данных. При этом может быть выполнено:

определение минимального (максимального) значения (функции  $\omega_{\rm{eff}}$ МИНИ, МАКС) ряда данных, стандартное отклонение (СТАНДОТКЛОН);

- корреляционный, дисперсионный анализы, анализ Фурье и т.п. через Сервис\Анализ данных, включаемую команду через лиалог Сервис\Дополнения.

3. Графического отображения результатов измерений с использованием прямоугольных и логарифмических шкал осей. Последние могут быть установлены через диалоговое окно "Форматирование оси", открываемое двойным ЩЛ по соответствующей оси.

Для удобства представления результатов на график. может быть нанесена сетка - пункт Вставка/Сетка и включены планки погрешностей пункт Вставка/Планки погрешностей.

4. Определения коэффициентов эмпирических линейных зависимостей (функция ТЕНДЕНЦИЯ), построение регрессионных зависимостей с различными видами аппроксимации. Эта операция выполняется после выделения необходимых точек диаграммы и использования диалога Диаграмма/Добавить линию тренда, где могут быть выбраны линейное, степенное и другие виды приближений.

### 4.4. CUCTEMA MathCad B HV

MathCad - интегрированная система для проведения математических и инженерно-технических расчетов.

Под **MS DOS** используется версия 2.5, под  $WS$  - версии 6.0, 7.0, 8.0.

Включает текстовой редактор, вычислитель и графический процессор.

Текстовой редактор служит для подготовки комментариев к расчетам. Используемые при этом зависимости не вычисляются.

Вычислитель за счет набора встроенных функций позволяет решать сложные математические задачи. MathCad содержит тригонометрические, алгебраические, специальные и др.функции. Имеется возможность создания пользовательских функций.

Графический процессор обеспечивает графическое представление результатов расчетов. При этом функции могут быть отображены в прямоугольной и полярной системах координат, на графиках с обычной и логарифмической шкалой и т.д.

Работа в системе **MathCad** выполняется с использованием:

- главного меню системы;

- командной строки с вносимыми в нее командами и параметрами;

- функциональных клавиш и их сочетания.

Для основных операций можно применять:

 $F5$  - загрузка файла;  $F6$  - запись файла; Ctrl+Y - выделение фрагмента; F2, F3 - копирование, удаление фрагмента в буфер; F4 - вставка из буфера.

решения математической набирается Алгоритм залачи  $\overline{R}$ вычислительном блоке с помощью известных арифметических операторов: +, -, \*, =, <, > и т.п., а также математических символов:  $\sum$ ;  $\int$ ;  $\sqrt{u}$  т.п., выбираемых из соответствующих шаблонов.

Здесь необходимо также учитывать следующее:

1. Переменным присваиваются значения, например:  $x := 2.0$ .

2. Задание числовой последовательности выполняется:

- с шагом равным  $1: N := 0..5;$ 

- с шагом не равным 1 задаются: N: = Nнач, Nслед.. Nкон.

3. Реализация встроенных функций общего назначения выполняется их прямым набором или переносом в соответствующий блок из шаблонов.

4. Верхние и нижние индексы могут быть вставлены через соответствующие шаблоны.

5. Выражение вычисляется после подстановки знака равенства =.

6. Задание вектора или матрицы клавишами Alt +M при курсоре в месте их указания. В командной строке указывается необходимое число строк и столбцов. После Enter появляется соответствующий шаблон для ввода ланных.

7. Основные функции интерполяции:

linterp(vx, vy, x) - возвращает значение при линейной интерполяции  $y(x)$ ;  $c$ spline(vx, vy) - возвращает вектор кубического сплайна;

 $pspline(vx, vy)$  - возвращает вектор параболического сплайна;

 $interp(vs, vx, vy, x)$  - возвращает значение  $y(x)$  при сплайн интерполяции.

8. Основные функции регрессионного анализа:

*corr* (vx, vy) - возвращает коэффициент корреляции;

slopl (vx, vy) - возвращает коэффициент  $\mathbf a$  для линейной регрессии (эмпирической формулы)  $y(x) = ax + b$ ;

*intercept* (*vx*, *vy*) - возвращает коэффициент **b**;

*linear*  $(x) = ax + b$  - возвращает уравнение линейной регрессии.

Для графического представления числовых последовательностей в MathCad используются следующие действия:

1. Курсор устанавливается в место левого верхнего угла блока графики.

2. В пункте Вставка/График выбирается необходимый вид графика.

3. Двойным щелчком левой клавишей мыши (2ЩЛ) открывается окно установки параметров графика.

4. В шаблоне графика проставляются имена переменных осей.

5. Вводится курсор в рамку графика. После нажатия клавиши Enter график будет построен.

# ЗАДАНИЕ НА ПРАКТИЧЕСКУЮ РАБОТУ № 3

### Моделирование и обработка научных данных

<span id="page-27-0"></span>I. Операции в ЭТ Excel

а) Моделирование процесса АФ=f(Т,В,Д).

1. На листе1 подготовить таблицу в следующем порядке:

1.1. Для диапазона клеток В3: Сб задать численный формат с 2-мя десятичными знаками.

1.2. В строке 1 разместить заголовок "Моделирование" и сцентрировать его в пределах А-G. Сохранить файл в  $c$ : temp | kt под именем labkt3-1.

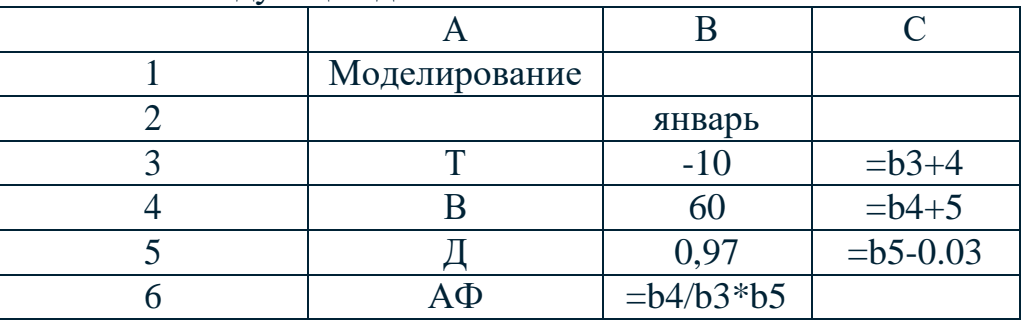

1.3. Ввести следующие данные:

1.4. Данные клеток В2, С3, С4, С5, В6 логически скопировать до кл. С6.

2. Полученные в зоне А2: G6 табличные данные отобразить встроенным линейным графиком. Функцию АФ сгладить, выделить цветом и толщиной линии, включить сетку.

3. Листу 1 присвоить имя Модель. Сохранить.

4. Скопировать полученную таблицу на Лист 2. Построить график в соответствие с п.2. Меняя величины параметров Т.В.Дв колонке Е, добиться уменьшения функции АФ в её отображении на графике. Листу 2 присвоить имя Анализ. Сохранить.

б) Регрессионный анализ зависимости **R=f(t)**.

1. Открыть лист 3 и для колонок А и В задать числовой формат с 2-мя десятичными знаками.

2. Задать данные:

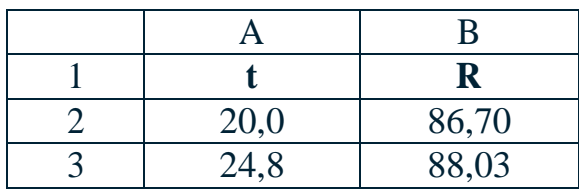

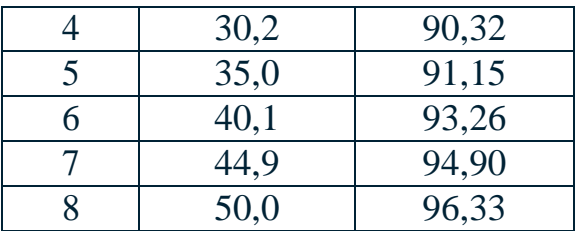

3. Построить встроенный точечный график функции **R=f(t)**, где ось Y-Сопротивление, ось X - Температура, начало координат по оси  $X = 20$ .

4. Выделить данные на графике и построить линейную регрессию (пункт Диаграмма/Добавить линию тренда).

5. Выполнить регрессионный анализ (пункт Сервис/Анализ даных/ Регрессия), указав для входных данных по Y - B2:B8, по X - A2:A8 и выходных - A24.

6. В строки 10-13 скопировать значения коэффициента корреляции и коэффициентов  $a,b$  зависимости  $R(t) = a*t + b$  (множественный  $R$ , коэффициенты: Ү-пересечение, переменная X1).

7. Сохранить лист с наименованием "Регрессия".

8. Сохранить файл и свернуть окно Excel.

## II. Операции в системе MathCad

а) Моделирование на основе системы рекуррентных уравнений (модель эпидемии).

1. Задать интервал времени  $t = 0.20$ .

2. Для переменных **і**-инфекция, s-восприимчивость, r-выздоравливаемость задать векторы начальных условий и перекрестных итераций (строк-3, колонок-1):

$$
\begin{bmatrix} i_0 \\ s_0 \\ r_0 \end{bmatrix} := \begin{bmatrix} 50 \\ 22000 \\ 0 \end{bmatrix} \quad \begin{bmatrix} i_{t+1} \\ s_{t+1} \\ r_{t+1} \end{bmatrix} := \begin{bmatrix} 0.0001 \cdot s_t i_t \\ s_t - 0.0001 \cdot s_t i_t \\ r_t + 0.45 i_t \end{bmatrix}
$$

3. Построить графики зависимостей  $\mathbf{i}_t$ ,  $\mathbf{s}_t$ ,  $\mathbf{r}_t$  от  $\mathbf{t}$ .

4. Скопировать данные из п.2,3. Провести изменения: для і дать 20, а в формуле для  $s_{t+1}$  коэффициент 0.0001 изменить на 0.001. Наблюдать изменения графиков.

5. Сохранить файл в *c*:\temp\kt под именем labkt3-2.

б) Регрессионный анализ зависимости R=f(t)

1. Задать число измерений: N:=7 i:=0..N-1.

2. Задать векторы: t:=; R:= (7 строк, 1 столбец) с числовыми данными из пункта 1б-2.

3. Вычислить коэффициент корреляции: corr(t, R)=....

4. Определить коэффициенты линейной регрессии:

 $a:=\text{slope}(t,R)$  $a = \dots$  $b:=$  intercept $(t,R)$  $b=....$ 

Сравните с полученными при регрессионном анализе в *Excel*.

5. Задайте функцию:  $R(t) := a*t + b$  и постройте график (X-Y зависимость) регрессии  $R(t)$  от  $t_i$ .

6. Сохраните файл в  $c$ : temp | kt под именем labkt3-3.

III. Предъявить преподавателю файлы *labkt*3-1,2,3.

# КТВ ОФОРМЛЕНИИ РЕЗУЛЬТАТОВ НИ

### <span id="page-29-0"></span>5.1. ПРОЦЕСС И СРЕДСТВА ОФОРМЛЕНИЯ НАУЧНЫХ РАБОТ. ИСПОЛЬЗУЕМЫЕ  $\overline{\Pi}$ C

Результаты НИ могут быть представлены в виде отчета, доклада, статьи и т.п., в оформлении которых в настоящее время широко используются средства вычислительной техники. Обычно процесс создания научного документа включает:

1. Подготовку текстовой части, содержащей формулы и спецсимволы.

2. Формирование таблиц и их графическое отображение.

3. Подготовку иллюстраций в виде схем, рисунков, чертежей, графиков, диаграмм.

4. Грамматический и лексический контроль.

5. Импорт рисунков и графических изображений из других систем.

6. Прямой и обратный переводы.

7. Форматирование документа и печать.

Названные операции в основном поддерживаются текстовыми и табличными процессорами общего назначения, системами грамматического контроля, автоматизированного перевода, а также комплексными и интегрированными системами.

Необходимо отметить, что подготовка научных работ насыщенных математическими, химическими формулами, имеющими несколько уровней, представляет определенные трудности. Проблема решается использованием специальных редакторов для научных документов, к которым можно отнести: ChiWriter, TCube (T<sup>3</sup>), WordPerfect и др. Возможно использование для этих целей системы **MahtCAD**. Подготовка научных текстов сильно насыщенных формулами наиболее эффективна в системе  $T<sub>E</sub>X$  (ViTEX), где набор формул выполняется средствами специального языка, что ускоряет процесс в 2-3 раза.

Для документов с небольшим количеством формул из обычных ТР можно использовать MS Word, хотя работа в нем достаточно трудоемка, т.к. обеспечивает только поэлементное конструирование формул.

ТР Word поддерживает процесс создания научных документов следующими средствами:

1. Функция Вставка/Символ позволяет использовать в тексте различные символы.

2. ПГ  $\overline{X}^2$ ,  $\overline{X}$  и пункт **Формат/Шрифт** обеспечивают соответственно установку верхних и нижних индексов.

3. Редактор формул ПГ  $\|$ а дает возможность набора формул с символами  $\Sigma$ ,  $\int$  ит.п.

4. Выполнение несложных схем и изображений с помощью функции панели инструментов - ПГ Рисование.

5. Создание и редактирование таблиц (пункт Таблица).

6. Грамматический контроль пункт Сервис/Орфография, соответствующая ПГ.

Замена повторяющихся СЛОВ  $($  $\Pi$ VHKT  $7<sub>1</sub>$ на синонимы Cepвис/Язык/Тезаурус).

В создании научных документов, кроме редакторов научных текстов используются следующие ПС:

1. Формирование табличной информации целесообразно вести средствами ТбП (*Excel*, *QuattroPro*) с использованием возможностей графического отображения.

2. Для создания сложных графических иллюстраций в научных документах удобнее применять системы деловой графики (например, Corel-Draw!) и геометрического моделирования (AutoCAD и т.п.).

3. Эффективный грамматический контроль текста выполняется с помощью специализированных систем типа Orfo, Lingvo Corrector, Propis и т.п.

4. Фотоизображения в текст документа можно встраивать, используя сканирование и средства оптического распознавания, средства их редактирования и цифровую фотографию (например, FineReader, Adobe Photoshop и  $T.\Pi.$ ).

5. Автоматизированный перевод может быть реализован системами **Stylus, Promt, Socrat.** 

В обеспечении комплексного создания документов в настоящее время существуют направления:

1. Применение интегрированных программных систем, обеспечивающих в рамках одной системы создание текста, таблиц, графиков (Framework,  $Works$ ).

2. Использование комплексов взаимосвязанных программ в рамках одной операционной оболочки. Например, MS Office включает самостоятельные ПС Word, Excel и др., но имеющие механизм эффективного обмена данными.

3. Гиперсреды и мультимедийные системы.

# 5.2. КВП. ОСНОВНЫЕ СВЕДЕНИЯ

Комплексы взаимодействующих приложений создаются  $\overline{B}$ операционных соответствующих средах. как набор самостоятельно работающих систем. Наиболее известны КВП: Corel Office, Novell Perfect Office, SmartSuite, MS Office и др.

Удобным инструментом ДЛЯ форматирования КВП является операционная среда Windows. Здесь наиболее эффективным комплексом автоматизации делопроизводства является КВП MS Office. Обычно он включает:

- текстовый процессор Word;
- табличный процессор *Excel*;
- систему для создания презентаций *PowerPoint*;
- систему управления базами данных Access.

Кроме того, в MS Office могут входить средства для работы с электронной почтой, для планирования работы офиса и т.п.

Каждое приложение в MS Office имеет конкретное назначение, однако располагают стандартным интерфейсом, приспособленным к решению задач программы.

Программы  $\overline{\textbf{M}}\textbf{S}$ **Office** имеют средства взаимодействия, ДЛЯ обеспечивают необходимый доступ к данным, создаваемым в различных приложениях. Bce ЭТО дает возможность эффективного создания комплексных документов, в том числе и разными пользователями. Под комплексным документом здесь понимается документ, включающий текст, таблицы, графики, рисунки и т.п.

Для обеспечения быстрого доступа к любому приложению КВП используется инструментальная панель системы, активизируемая командой Панель Microsoft Office с панели задач. Команда Настройки позволяет установить нужные кнопки, скорректировать ИП и удобно ее разместить. С помощью этой панели, а также строки задач можно переходить по открытым приложениям. Эту же операцию обеспечивают клавиши Alt+Tab.

При работе в интегрированной среде MS Office используются следующие понятия:

1. Документ - приемник (ДП) — это файл, содержащий данные, созданные в других программах. Т.е. ДП — это составной документ.

2. Документ - источник (ДП) — файл, из которого берется информация.

3. Объект - некоторый элемент документа (фрагмент текста, рисунок, фрагмент или вся таблица, график диаграмма и т.п.)

4. Приложение - клиент — программа, с помощью которой создается составной документ.

5. Приложение - сервер — программа, в которой создается объект.

Существенными понятиями рассматриваемой среды являются также понятия о способах обмена данными между программами и документами.

Обмен данными между программами может осуществляться следующими способами:

1. Копирование и перемещение (вырезание) — это простой перенос объекта из одного документа в другой без установления каких-либо связей.

2. Связывание - способ, обеспечивающий связь объекта с документомисточником, где его изменения программой-сервером автоматически отражаются в составном документе. При этом необходимо сохранение документа-источника.

3. Внедрение - обеспечивает связь объекта с программой-сервером, но без отслеживания изменений. При данном виде связи предоставляется возможность редактировать объект в составном документе средствами программы-сервера. Сохранять документ-источник здесь нет необходимости, объекты увеличивают объем файла документаоднако внедренные приемника.

### 5.3. ОБМЕН ДАННЫМИ В MS OFFICE

Для реализации способов обмена данными в MS Office используются следующие средства:

- буфер обмена Windows:
- линамический обмен данными DDE:
- технология связи и внедрения объектов OLE:
- технология связи в офисе (OfficeLinks);
- замена формата файлов.

Использование буфера обмена *Windows* для копирования и перемещения фрагментов документов между приложениями аналогично действию этих операций в пределах одного документа и отличается необходимостью перехода в соответствующее открытое приложение. Здесь используются команды: Вырезать, Копировать, Вставить. Содержание *<u>ovbepa</u>* просматривается и ограниченно редактируется из программы Windows -Буфер Обмена. Необходимо помнить, что в нем находится только последний фрагмент информации, вырезанный или скопированный.

Связь типа DDE позволяет установить постоянную связь между двумя открытыми WS-приложениями через буфер обмена.

Порядок выполнения работ здесь следующий: запускаются обе программы, выделяются необходимые фрагменты документов, выполняется команда *Копировать*, в документе-приемнике указывается место вставки и вызывается команда *Правка/Специальная вставка*. В диалоговом окне данного режима выполняются необходимые процедуры.

Способ связывания при этом реализуется включением кнопки *Вставить связь*, а способ внедрения - кнопкой *Вставить*. Здесь следует учитывать, что невозможно установить связь с файлом, еще не записанным на диск.

Вставляемый в документ-приемник фрагмент может быть изображен полностью или в виде значка при установке соответствующего флажка в диалоговом окне.

Технология **OLE** позволяет использовать вставку объекта непосредственно из документа-источника, что может быть удобно для установления связи с неактивным приложением.

Внедрение объекта этим способом выполняется в следующей последовательности: указывается место вставки объекта, активизируется пункт *Вставка/Объект*, в диалоговом окне которого используется вкладка *Создать из файла* с указанием необходимого файла. Способ связывание или внедрение реализуется флажком - **Связать с файлом**.

С помощью вкладки **Создать новый** пункта *Вставка/Объект* можно вставить в документ объект в виде фрагмента, в том числе из вспомогательных программ (например, из *WordArt***,** *ClipArt* и т.п.).

Управление связями объектов DDE или OLE выполняется из диалогового окна *Правка/Связи*.

Изменения в перенесенном фрагменте выполняются средствами программы-сервера, которая активизируется двойным щелчком левой кнопки мыши по данному объекту (выход - щелчок вне фрагмента).

Изменения можно выполнять и в документе-источнике, после сохранения которого (при наличии связи) они автоматически попадают в документприемник.

Внедрение объектов может быть выполнено из открытых рядом документов перемещением (выделение и буксирование мышью) или копированием (выделение и буксирование мышью с нажатием клавиши **Ctrl**).

Технология **OfficeLinks** основана на программных возможностях

совместного использования приложений в *MS Office*. В частности это относится к:

Созданию таблицы средствами *Excel* непосредственно в *Word*. Здесь используется кнопка ИП - **Вставка таблицы Excel**;

Внедрению объектов с помощью пункта *Вставка (Файл*, *Рисунок, Объект*).

Замена формата файлов для совместного использования данных может выполняться как при использовании файлов приложений *MS Office*, так и файлов других программ.

При загрузке преобразование производится через пункт *Файл/Открыть* и диалоговое окно *Преобразовать файл*.

При сохранении используется пункт Файл/Сохранить как.../Вывести в формате, где указывается формат документа-приемника.

Таким образом, комплексная работа приложений обеспечивает в рамках одной среды создание полноценных документов.

Все детали совместной работы в интегрированной среде в короткое время перечислить невозможно. Для успешного освоения MS Office требуется кропотливая работа с руководствами по эксплуатации, учебными программами и большая практическая работа за компьютером.

### ЗАДАНИЕ НА ПРАКТИЧЕСКУЮ РАБОТУ № 4

#### Тема: оформление научных документов.

### <span id="page-34-0"></span>I. Средства редактора MS Word.

- 1. Открыть окно MS Word (Документ 1).
- 2. Ввести текст с формулами:

#### СРЕДСТВА РЕДАКТОРА WORD

Редактор формул с использованием шаблонов математических символов позволяет отображать зависимости вида:

$$
\overline{(\Delta a^*)^2} = \sum_{i=1}^{n} \Delta a_i^{*2} {}^{*}P_i;
$$
 (1.1)

$$
\overline{(\Delta a^*)^2} = \frac{2\sigma^2}{\sqrt{\pi}} \int_{-\infty}^{\infty} z^2 e^{-z^2} dz.
$$
 (1.2)

#### 3. Ввести текст с рисунком:

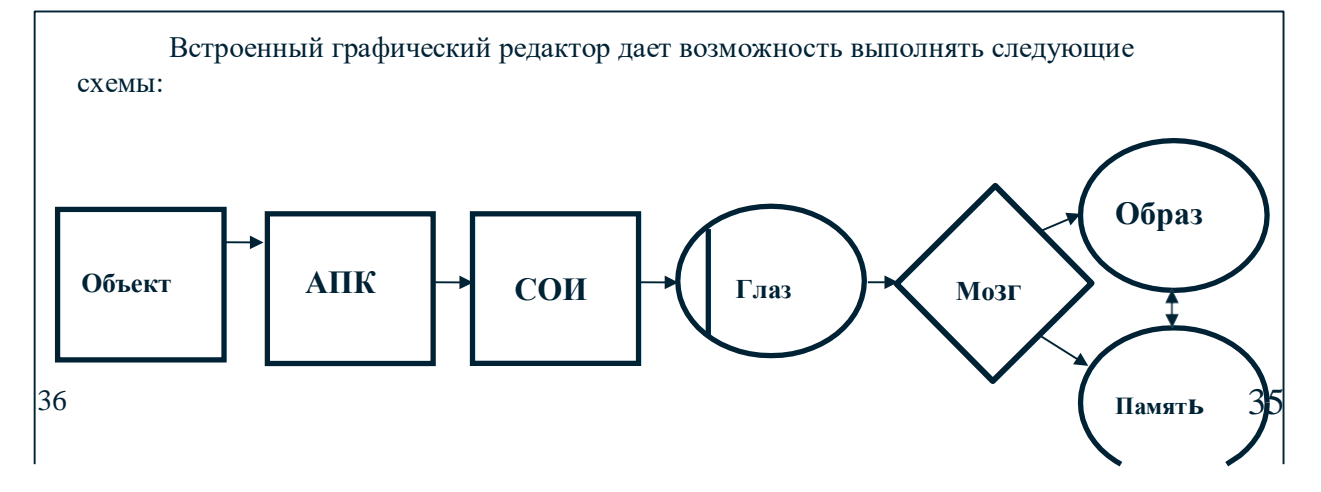

 $P$ ис. 1.1.

4. Сохранить файл в c: temp kt под именем labkt4-1.

# II. Создание комплексных документов в MS Office.

1. Открыть в MS Word окно "Документ2".

2. Ввести нижеуказанный текст и выполнить заданные вставки объектов согласно указанным пунктам задания:

# **КОМПЛЕКСНЫЙ**

ДОКУМЕНТ

Рисунок

 $\mathbf{u}$  o  $\mathbf{u}$ . II. 6

Это документ, содержащий данные (объекты), созданные в других программах.

Объект - элемент документа (текст, рисунок, диаграмма, таблица и т.п.).

Обмен данными может выполняться методом динамического обмена - DDE.

Например, в текст подготовленный в *Word*, можно вставить таблицу и график из ЭТ Excel.

Таблица по п. П.З.

# График по п. II.4.

**OLE** Технология позволяет объекты вставлять непосредственно из файла - источника неактивной программы.

Например, выполним вставку таблицы из БД Access и рисунка из библиотеки рисунков Word.

БД по п. П.5.

3. Открыть в *Excel* файл *labkt3-1*. Выделить таблицу, скопировать в буфер и выполнить её вставку методом *«внедрение»* (пункт **Правка\Специальная вставка\Вставить**).

4. В файле *labkt3-1* выделить диаграмму и выполнить её вставку методом «*связывание*» с использованием команд предыдущего пункта.

5. Выполнить вставку БД из *Access* (файл *labkt2-1*) с экспортом через ЭТ *Excel* (пункт **Вставка\Объект\Создание из файла** с установлением связи).

6. Выполнить вставку рисунка из библиотеки *Word* (пункт **Вставка\Рисунок \Картинки**). Разместить рисунок справа от заголовка данного листа.

7. Сохранить файл в *с:\temp\kt* под именем *labkt4-2*.

8. Двойным ЩЛ по таблице убедиться в появлении интерфейса *Excel*.

9. В окне *Excel* снять заголовок графика и название оси Х, наблюдать это изменение в комплексном документе.

10. Предъявить преподавателю файлы *labkt4-1*, *labkt4-2*.

# **КТ В ОБРАЗОВАНИИ**

# <span id="page-37-0"></span>6.1. АВТОМАТИЗАЦИЯ ОБУЧЕНИЯ

Наука и образование имеют много одинаковых задач. Это касается информационного обеспечения, применения математических и интеллектуально-логических методов решения задач, оформления результатов, управления учебным процессом и т.д. Естественно, здесь применимы используемые в НИ соответствующие элементы КТ.

Основным объектом в системе образования является обучаемый. При этом основная задача образования заключается в предоставлении ему необходимой информации по изучаемой дисциплине, обеспечении её запоминания и выработке умения использовать знания на практике.

КТ применительно к обучаемому дополнительно реализуется в следующих типах автоматизированных обучающих систем (АОС):

1. Информационно-справочные, обеспечивающие изучение материала и консультации. Данные системы могут быть полнотекстовыми, документальными, фактографическими.

2. Генерирующие для адаптивного обучения под управлением системы.

3. Гипертекстовые для формирования знаний под управлением пользователя.

4. Инструктивные, обеспечивающие отработку навыков (тренаж, деловые игры и т.п.).

5. Экспертные, используемые для контроля знаний и самотестирования.

Концептуальными основами для создания АОС являются адаптивные алгоритмы обучения по заранее определенным схемам и методы искусственного интеллекта для управления учебными процедурами.

Для преподавателей КТ в образовании могут быть применимы для решения следующих вопросов:

1. Подготовка лекционного материала, электронных учебников.

2. Создание информационно-методического обеспечения по изучаемым курсам.

3. Подготовка демонстрационных средств поддержки проведения занятий.

4. Автоматизация проверки знаний обучаемых.

5. Сбор и анализ статистики для совершенствования обучения.

АОС создаются или прямым программированием или с использованием инструментальных средств: ЭТ, средства подготовки презентаций (Power Point), конструкторов электронных учебных пособий (EasyHelp) и т.п.

АОС довольно многочисленны и к их числу можно отнести как простейшие средства изучения курсов дисциплин, справочные системы программ, демонстрационные системы, так и гипертекстовые и мультимедийные (например, по Windows).

# СПИСОК ЛИТЕРАТУРЫ

<span id="page-38-0"></span>1. Аглицкий Д.С. и др. Компьютер в офисе и дома.- М.: ИНФРА-М, 1997. - 320 c.

2. Васильев Д.В. Делопризводство на компьютере. - М.: ПРИОР, 1996. -224 c.

3. Дьяконов В.П. Система MathCAD/Справочник. - М.: Радио и связь, 1993. - 128 c.

4. Дьяконов В.П. Справочник по MathCAD Plus 6.0 PRO.-М.: СК Пресс, 1997. - 336 c.

5. Кент П. Internet с Windows 95.- М.: Компьютер ЮНИТИ, 1996.- 367 с.

6. Кинкоф Ш. Microsoft Office. - М.: Компьютер, ЮНИТИ, 1996. - 351 с.

7. Николь Н., Ральф А. Электронные таблицы Excel 5.0.- М.:ЭКОМ, 1995.  $-304$  c.

8. Основы научных исследований: Учеб. для техн. вузов/В.И.Крутов и др. - М.: Высш.шк., 1989. - 400 с.

9. Офисные технологии. Методические указания к практическим занятиям / Сост. В.Н.Арефьев. Ульяновск, УлГТУ, 2000. - 36. с.

10. Персональные ЭВМ в инженерной практике: Справочник/ Г.Е.Кренкель и др.- М.: Радио и связь, 1989. - 336 с.

11. Поспелов Г.С. Искусственный интеллект - основа новойинформационной технологии.- М.: Наука, 1988.- 280 с.

12. Румшиский Л.З. Математическая обработка результатов эксперимента.- М.: Наука, 1971. - 192 с.

13. Свириденко С.С. Современные информационные технологии.- М.: Радио и связь, 1989. - 304 с.

14. Фаненштих К., Хаселир Р. Текстовый процессор Word 6.0 для Windows.- М.: ЭКОМ, 1995. - 352 с.

15. Фигурнов В.Э. IBM PC для пользователя. Изд. 6-е, перераб. идоп.- М.: ИНФРА-М, 1995. - 432 с.

## Учебное издание **КОМПЬЮТЕРНЫЕ ТЕХНОЛОГИИ В НАУКЕ И ОБРАЗОВАНИИ**

Методические указания к практическим занятиям Составитель АРЕФЬЕВ Владимир Николаевич Корректор А.Трофимова

Подписано в печать 30.06.01. Формат 60х84/16. Бумага писчая. Печать трафаретная. Усл.печ.л. 2,56 Уч.-изд.л. 2,20. Тираж 100 экз. Заказ Ульяновский государственный технический университет, 432027, Ульяновск, ул.Сев. Венец, 32. Типография УлГТУ, 432027, Ульяновск, ул.Сев. Венец, 32.